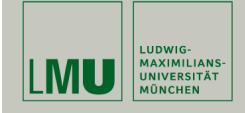

# Statistische Software (R)

Paul Fink, M.Sc.

Institut für Statistik Ludwig-Maximilians-Universität München

Grafik

#### Allgemeines zu Grafiken

Leitmotiv: Sinnvolle leicht zu verstehende Grafiken

Leitfragen:

- 1. Welchen Grafiktyp verwenden?
- 2. Ist der Inhalt der Grafik klar dargestellt?
- 3. Einsatz von (einheitlichen) Farben?
- 4. Ist der Text lesbar?
- 5. Legende?

Fink: Statistische Software (R) SoSe 2014 1

## Übersicht von Grafikpaketen (nicht vollständig)

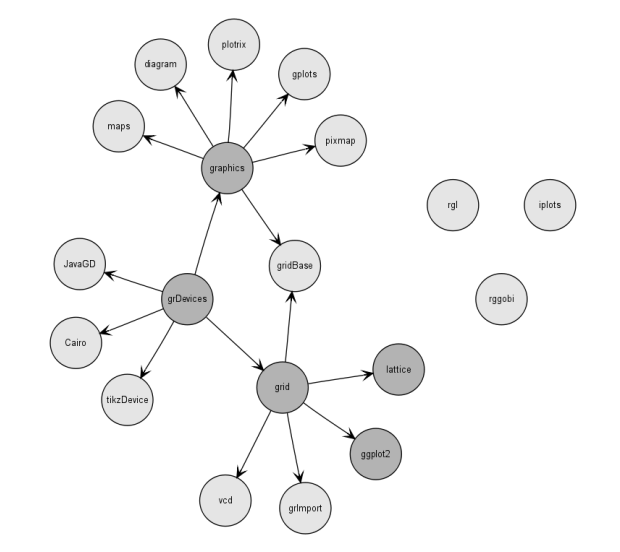

Literatur

R Graphics Second Edition by Paul Murrel

Link zu den im Buch dargestellten Grafiken und dem zugehörigem R code: http://www.stat.auckland.ac.nz/~paul/RG2e/

#### Grafikausgabe

- Die Grafikausgabe von R erfolgt in ein sogenanntes Gerät (Device)
- Ein Gerät ist zum Beispiel ein Fenster auf dem Bildschirm oder eine Datei
- Es stehen dabei zum Beispiel folgende Geräte zur Verfügung: bitmap(), jpeg(), pdf(), pictex(), png(), postscript(), xfig(),  $x11()$  bzw.  $X11()$ .
- Das Zusatzpaket tikzDevice stellt zusätzlich die Funktion tikzdevice() zur Verfügung, um Grafikcode direkt in TikZ-Code umzuwandeln zum Weiterverwenden mit LATEX. Ist auf CRAN nicht mehr verfügbar, jedoch weiterhin unter R-Forge.

```
Fink: Statistische Software (R) SoSe 2014 4
```
## Grafikausgabe

• Statt auf dem Bildschirm, lassen wir uns die Grafik direkt in ein gewünschtes Dateiformat ausgeben, zum Beispiel PDF oder Postscript.

```
pdf(file="dichteN01.pdf")
curve(from=-3, to=3, dnorm(x), ylab="Dichte der N(0,1)-Verteilung")
dev.off()
```
Die Datei "dichteN01.pdf" wird dabei im aktuellen Arbeitsverzeichnis angelegt. Sie können das Ergebnis z.B. mit dem Acrobat Reader betrachten. Die Postscript-Version geht ganz analog:

```
postscript(file="dichteN01.ps")
curve(from = -3, to = 3, dnorm(x), ylab = "Dichte der N(0,1)-Verteilung")
dev.off()
```
## Grafikausgabe

- Unter Windows(TM) gibt es auch noch bmp() und win metafile()
- Beispiel:

#### $x11()$

öffnet ein Grafikfenster auf dem Bildschirm und

dev.off()

schließt das Fenster wieder.

• Beispiel: Zeichnen der Dichte der Standard-Normalverteilung auf dem Bildschirm mit der Grafikfunktion curve().

 $x11()$ curve(from =  $-3$ , to = 3, dnorm(x), vlab = "Dichte der N(0,1)-Verteilung")

Fink: Statistische Software (R) SoSe 2014 5

## Grafikausgabe

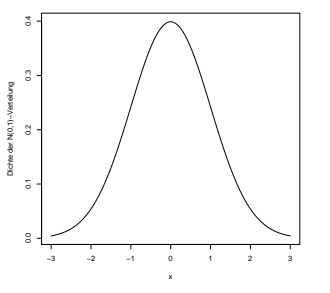

• Bei der Ausgabe in eine Datei muss dass Gerät immer geschlossen werden mit dev.off()! Erst beim Schließen wird die Grafik in die Datei gespeichert.

#### Traditionelle Grafiken (graphics Paket)

Zunächst lassen sich die traditionellen Grafik Funktionen in zwei Klassen unterteilen

- high-level Grafik-Funktionen erstellen vollständige Grafiken, z.B. Streudiagramme, Boxplots, Histogramme, etc.
- low-level Grafik-Funktionen bieten zum einen eine feinere Kontrolle von Details und zum anderen die Möglichkeit zusätzliche Elemente, z.B. beschreibende Etiketten, zusätzliche Linien, etc., zu einer bestehenden Grafik hinzuzufügen. Grafiken selber zusammen stellen nach dem Baukasten-

Prinzip.

Fink: Statistische Software (R) SoSe 2014 8

# Die plot() Funktion ist generisch

Die plot() Funktion kann mit denselben Daten auf unterschiedliche Weise aufgerufen werden und liefert ein identisches Ergebnis.

Abhängig vom Typ der Daten werden von plot() unterschiedliche Grafiken erzeugt, wird z.B. für ein Objekt der Klasse factor an das Argument x übergeben, so wird direkt ein Balkendiagramm erstellt (siehe ?plot.factor).

## Die plot() Funktion

Die plot() Funktion ist die wichtigste high-level Funktion im traditionellen Grafik System. In vielen Fällen ist es die einfachste Variante um vollständige Grafiken zu erstellen.

Die folgenden drei Befehle erstellen identische Streudiagramme.

> plot(pressure) > plot(pressure\$temperature, pressure\$pressure) > plot(pressure ~ temperature, data = pressure)

In der ersten Variante werden alle darzustellenden Datenpunkte in einem Objekt der Klasse data.frame mit zwei Variablen übergeben. In der zweiten Variante werden die x- und y-Werte einzeln an die Argumente übergeben. Die dritte Variante verwendet eine Formel der Form y  $\sim$  x und zusätzlich die Daten in denen die Variablen enthalten sind.

Fink: Statistische Software (R) SoSe 2014 9

## Diagramme für eine Variable

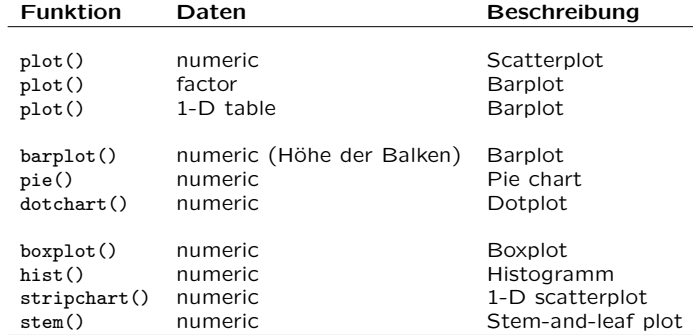

#### Diagramme für zwei Variablen

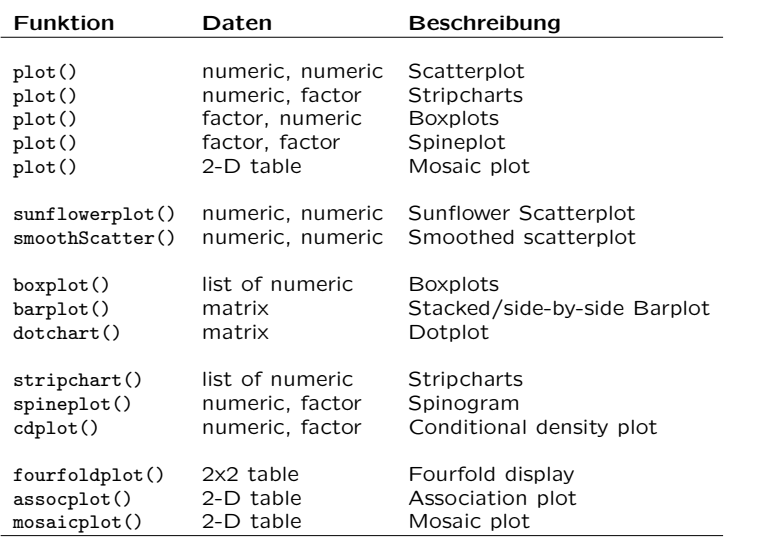

#### Diagramme für viele Variablen

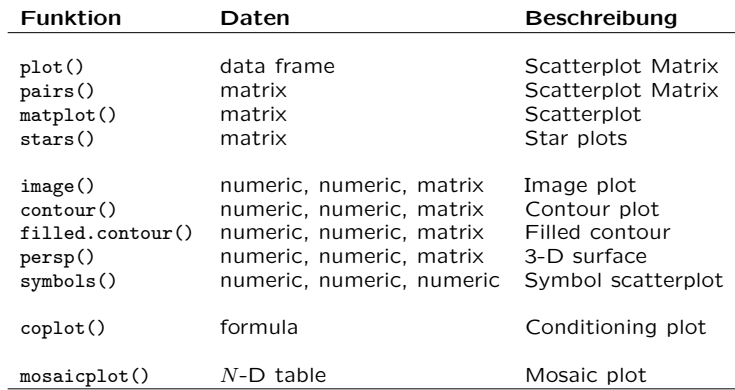

Fink: Statistische Software (R) SoSe 2014 13

#### Spezielle Plots

Das traditionelle Grafik System und Pakete, die darauf aufbauen, beinhalten eine Vielzahl an Funktionen um spezielle Grafiken zu erzeugen.

Fink: Statistische Software (R) SoSe 2014 12

Die meisten dieser Funktionen sind Variationen des einfachen Streudiagramms mit Punkten/Linien in kartesischen Koordinaten. Z.B. qqplot und qqnorm werden verwendet um beobachtete Werte gegen Werte einer theoretischen Verteilung abzutragen.

## Argumente für Grafikfunktionen

Oft möchte man nur kleine Anpassungen an den Grafiken vornehmen, wie zum Beispiel den Titel oder die Achsenbeschriftung ändern oder die Plot-Region.

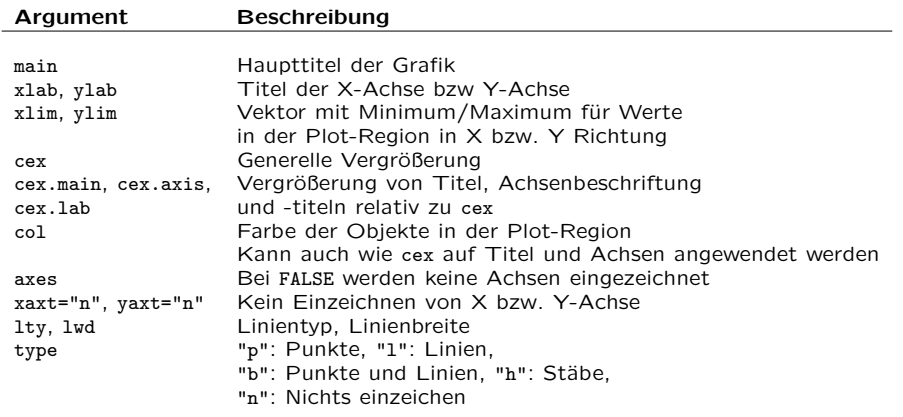

#### Das type Argument

- $> y < -rnorm(20)$
- $> plot(y, type = "p")$
- $> plot(y, type = "1")$
- $> plot(v, type = "b")$  $> \text{plot}(y, \text{ type} = "h")$

In Abhängigkeit vom type Argument werden die x- und y-Werte unterschiedlich interpretiert, für

- type = "p" wird ein Streudiagramm dargestellt, x- und y-Werte repräsentieren die Koordinaten der Punkte,
- type = "l" oder type = "o" wird ein Liniendiagramm dargestellt, x- und y-Werte werden durch eine Linie verbunden,
- type = "h" wird ein Stabdiagramm dargestellt, wobei die x-Werte die Position der Stäbe und die y-Werte die Höhe der Stähe liefern

Fink: Statistische Software (R) SoSe 2014 16

# Weitere Elemente hinzufügen: low-level

#### Funktion Beschreibung points() Punkte an Stellen  $(x, y)$ <br>lines() Linien zwischen den Ste lines() Linien zwischen den Stellen  $(x, y)$ <br>segments() Liniensegmente, ausgehend von Liniensegmente, ausgehend von  $(x0, y0)$  zu allen Punkten in  $(x, y)$ arrows() ähnlich wie segements.

nur mit Pfeilspitzen an dem/n Ende/n xspline() Geglättete Kurve durch die Punkte  $(x, y)$ <br>rect() Rechteck, mit linker unterer Ecke  $(xl, ub)$ Rechteck, mit linker unterer Ecke  $(xl, yb)$  und recher oberer Ecke  $(xr, ut)$ polygon() Polygonzug mit Knoten in  $(x, y)$ text() Text hinzufügen an Position  $(x, y)$ <br>title() Beschriftung zur Grafik hinzufügen title() Beschriftung zur Grafik hinzufügen (Titel und/oder Achsen)<br>axis() Achsen hinzufügen: X-Achse: side="1". Achsen hinzufügen; X-Achse: side="1", Y-Achse: side="2" abline() Eine oder mehrere Geraden grid() Gitternetz

Fink: Statistische Software (R) SoSe 2014 17

#### Globale Konfiguration

Das Grafiklayout kann man durch setzten von Grafikparametern in der Funktion par ändern. Dazu muss par $(Grafikparameter1 =$ Wert1, usw.) vor der ersten Grafikfunktion aufgerufen werden

Hier nur ein Überblick über die wichtigsten Parameter

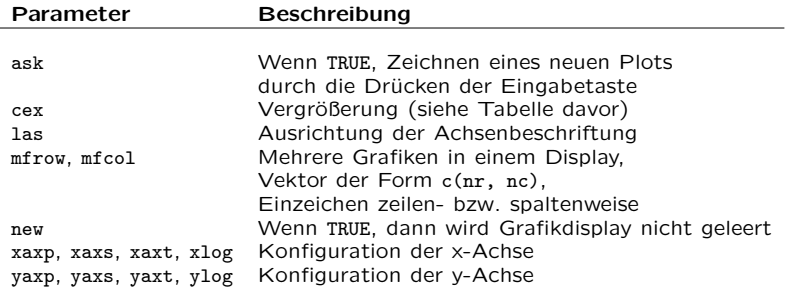

# Mathematische Ausdrücke in Grafiken

Beispiel aus ?plotmath:

```
> x < - seq(-4, 4, len = 101)
> y \leftarrow \text{cbind}(\sin(x), \cos(x))> matplot(x, y, type = "1", xaxt = "n",
            \text{main} = \text{expression}(\text{past}(\text{plain}(\text{sin}) * \text{phi}, \text{''} \text{and } \text{''},plain(cos) * phi),ylab = expression("sin" * phi, "cos" * phi), # only 1st is takenxlab = expression(paste("Phase Angle ", phi)),
            col.min = "blue")> axis(1, at = c(-pi, -pi/2, 0, pi/2, pi),
        labels = expression(-pi, -pi/2, 0, pi/2, pi)
```
## Legenden

Beispiel:

```
> with(iris,
       plot(Sepal.Length, Sepal.Width,
           pch = as.numeric(Species), cex = 1.2))
> legend(6.1, 4.4, c("setosa", "versicolor", "virginica"),
         cex = 1.5, pch = 1:3)
```
Achtung: Es nicht sichergestellt, dass die Legende zur Grafik passt. Stimmen die Symbole? Stimmen die Bezeichnungen? Dies liegt in der Verantwortung des Anwenders.

Die Zusatzpakete lattice und ggplot2 bieten mehr Unterstützung.

Online Dokumentation: http://had.co.nz/ggplot2/ by Hadley Wickham

Fink: Statistische Software (R) SoSe 2014 20

#### Interaktive Grafiken

In R werden hauptsächlich statische Grafiken erstellt.

Interaktivität kann erreicht werden, wenn man vor Erstellung mehrerer Plots par(ask=TRUE) setzt: Eine neue Grafik wird dann nur nach Betätigung der Eingabetaste (Return) erstellt.

Interaktive Bestimmung von Punkten innerhalb einer bereits erstellten Grafik geht über die Funktionen identify und locator. Achtung: Beide Funktionen sind fehlerbehaftet und sollten vermieden werden!

Das Paket iplots bietet interaktive Grafiken: http://www.rosuda.org/iplots/

#### Umgang mit Farben

Farben sind sehr hilfreich in Grafiken, jedoch sollte man aufpassen, welche man verwendet.

Übersicht über die built-in Farben in R: colors()

Zum Umgang mit Farben: Präsentation von Achim Zeileis (2010) Präsentation von Paul Murrel (2002)

Online Colorbrewer: http://colorbrewer2.org/

Die Wahl hängt aber auch immer von dem Gerät ab für das die Grafik verwendet wird, i.e. Beamer, Ausdruck in verschiedenen Qualitäten

Fink: Statistische Software (R) SoSe 2014 21

## Exkurs: Aufbau von Grafiken

Eine traditionelle R-Grafik hat den folgenden Aufbau:

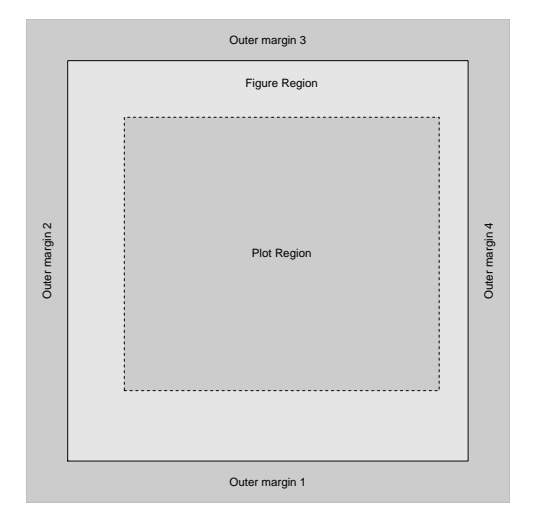

## Exkurs: Aufbau von Grafiken

Für mehrere Grafiken sieht es dann so aus:

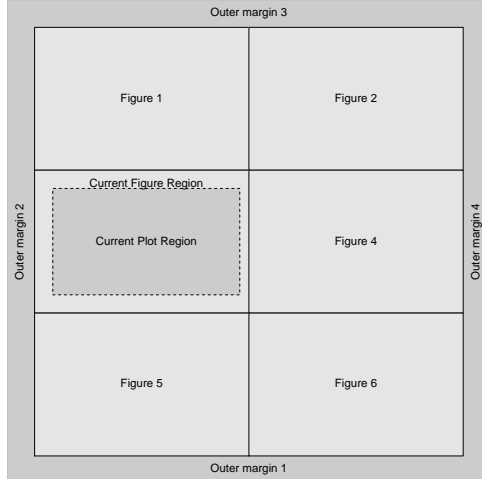

## Exkurs: Aufbau von Grafiken

Die Darstellung innerhalb einer Figure hat den Aufbau:

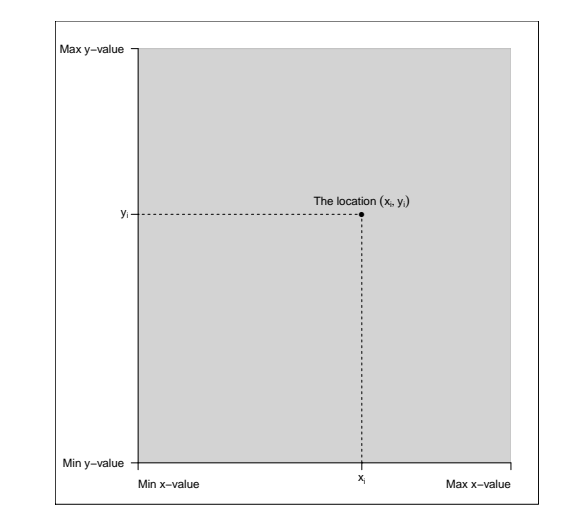

Fink: Statistische Software (R) SoSe 2014 24

Fink: Statistische Software (R) SoSe 2014 25